# Setting Test Control Parameters

This section describes how to set the duration for a test, the resolution of the test history, how to start and stop a test, and how to calibrate the instrument for jitter tests. It also lists parameters that cannot be adjusted during a test and other actions that cannot be performed while a test is running.

CTS850 SDH/PDH Test Set

## Setting the Test Time Duration

Before running a test, you must specify how long the test will run. The default test duration is continuous, which means a test runs until you stop it with the START/STOP button.

**NOTE**. Most jitter tests run for a fixed duration. You do not need to set test duration for jitter tests.

| Press Menu<br>Button | Select Menu<br>Page               | Highlight<br>Parameter | Select Choice |
|----------------------|-----------------------------------|------------------------|---------------|
| TEST SETUPS          | TEST CONTROL<br>(see Figure 3 12) | Test Duration          | 5 min         |
|                      |                                   |                        | 15 min        |
|                      |                                   |                        | 1 hour        |
|                      |                                   |                        | Continuous    |
|                      |                                   |                        | USER DEFINED  |

To set the duration of a test:

H Select **Continuous** to set the test to run until the START/STOP button is pressed. If you select Continuous, the CTS850

CTS850 SDH/PDH Test Set User Manual

accumulates measurements from the time you start the test until the time you stop the test.

Once the test duration is set, any time a test is started it will run for the time specified on the Test Duration line.

**NOTE**. If an instrument setup or pass/fail test is recalled from memory or disk, it overwrites the test duration specified on the TEST TIME page.

| Tek Measurements Stopped                                                                               | [⊖]STM-1E<br>G→]STM-1E |
|----------------------------------------------------------------------------------------------------|------------------------|
| TEST SETUPS                                                                                            | CHOICES                |
| Test Duration Continuous<br>History Resolution Normal (1 min samples)                                  | Normal<br>(1 min)      |
| At 1 minute resolution the maximum history length<br>is at least 5 days. Upon reaching the 5 day limit | Low<br>(15 min)        |
| new data will begin overwriting the old data.                                                          | High<br>(1 sec)        |
|                                                                                                    |                        |
|                                                                                                    |                        |
| TEST RECALL RECALL SAVE SAVE JULIER<br>CONTROL SELUIS LESIS                                            |                        |

Figure 3 12: The Test Control Page

### Setting a Unique Test Time Duration

To set a test duration time other than the three choices presented, use the USER DEFINED choice.

CTS850 SDH/PDH Test Set User Manual

To set a unique test duration:

| Press Menu<br>Button | Select Menu<br>Page | Highlight<br>Parameter | Select Choice                     |
|----------------------|---------------------|------------------------|-----------------------------------|
| TEST SETUPS          | TEST CONTROL        | none                   | USER DEFINED<br>(see Figure 3 13) |
|                      |                     |                        | Day                               |
|                      |                     |                        | Hour                              |
|                      |                     |                        | Minute                            |
|                      |                     |                        | Second                            |

- H Select **Day**, **Hour**, **Minute**, or **Second** as appropriate, then use the knob to set the duration of the selected period. Set each choice as necessary.
- H Select **DONE** when finished setting the duration to enter the specified test duration.

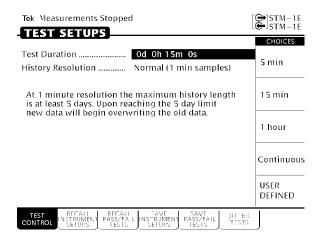

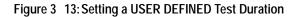

CTS850 SDH/PDH Test Set User Manual

Table 3 2 lists the range limits for the test duration.

| Table 3 | 2: Test | Duration | Limits |
|---------|---------|----------|--------|
|---------|---------|----------|--------|

| Choice | Range   | Increment |
|--------|---------|-----------|
| Day    | 0 to 99 | 1         |
| Hour   | 0 to 23 | 1         |
| Minute | 0 to 59 | 1         |
| Second | 0 to 59 | 1         |

**NOTE**. Although a test can be set to run up to 99 days, 23 hours, 59 minutes, and 59 seconds, only results from a limited period are saved in memory. The period of test results saved is determined by the History Resolution setting.

## Setting the History Resolution

The history of test results can be recorded at three resolutions, either 1 second, 1 minute, or 15 minutes. At 1-second resolution, 2 hours of test results can be recorded. At 1-minute resolution, 5 days of test results can be recorded. At 15-minute resolution, 75 days of test results can be recorded.

CTS850 SDH/PDH Test Set User Manual

To set the history resolution of a test:

| Press Menu<br>Button | Select Menu<br>Page                               | Highlight<br>Parameter | Select Choice  |
|----------------------|---------------------------------------------------|------------------------|----------------|
| TEST SETUPS          | TEST CONTROL<br>(see Figure 3 12<br>on page 3 34) | History<br>Resolution  | High (1 sec)   |
|                      |                                                   |                        | Normal (1 min) |
|                      |                                                   |                        | Low (15 min)   |

# Starting and Stopping a Test

To start or stop a test:

### H Press START/STOP.

When a test starts, the light next to the START/STOP button turns on and the status line displays the message, Running.

**NOTE**. Pressing START/STOP while a test is running stops the test immediately, even if the test time has not expired.

While a test is running, the status line shows the elapsed time since the test began. If a limited test duration has been set (any setting other than Continuous), a bar graph indicates the current percentage of test completion. Elapsed time is also shown within the body of the Results menu, under the Test Started line. Figure 3 14 shows the locations of the elapsed time indicator and bar graph.

CTS850 SDH/PDH Test Set User Manual

| Bar Graph<br>percent of tes                                                                                  |                                                               |                       | ed Time<br>st started |
|----------------------------------------------------------------------------------------------------|---------------------------------------------------------------|-----------------------|-----------------------|
| Tek Running                                                                                                  | 0d Oh                                                         | 0m 23s                | [♀]STM-1E<br>STM-1E   |
| Results Source:<br>Results Rate:<br>Results Structure:<br>Results Payload:<br>Lest Started:<br>Elapsed Time: | Curren<br>STM-1<br>Test Signa<br>34 Mb/s<br>20:25:28<br>0d 0h | al 0.181<br>28-Jan-01 |                       |
| TROUBLE SC<br>No Alarms No                                                                                   |                                                               |                       |                       |

| SUMMARY RESULTS RESULTS RESULTS RESULTS RESULTS | TEST<br>SUMMARY |  | PDH<br>RESULTS | H STORY<br>GRAPHS | SAVE<br>RESULTS |  | (more<br>2 of 2 |
|-------------------------------------------------|-----------------|--|----------------|-------------------|-----------------|--|-----------------|
|-------------------------------------------------|-----------------|--|----------------|-------------------|-----------------|--|-----------------|

### Figure 3 14: Elapsed Time and Bar Graph Indicators

### Making Changes While Running a Test

If you change instrument receive settings while a test is running, the test is restarted. Error counts are cleared and the test begins again using the new settings. You can change transmitter settings while a test is running without restarting the test.

### Actions You Cannot Perform While Running a Test

There are actions you cannot perform while a test is running (see Table 3 3). You cannot recall instrument settings, pass/fail tests, or results and you cannot save results while a test is running. If you try to perform a recall while a test is running, you are warned that a recall is not allowed while a test is running.

CTS850 SDH/PDH Test Set User Manual

| Menu        | Page                        | Action                                |
|-------------|-----------------------------|---------------------------------------|
| TEST SETUPS | RECALL INSTRUMENT<br>SETUPS | Recall an instrument setup            |
|             | RECALL PASS/FAIL<br>TESTS   | Recall a pass/fail test               |
| RESULTS     | RECALL RESULTS              | Recall previous results               |
|             | SAVE RESULTS                | Save current results to disk          |
| UTILITY     | SELF TEST                   | Execute self test or diag-<br>nostics |
| AUTOSCAN    |                             | Autoscan the received signal          |

Table 3 3: Actions You Cannot Perform While a Test is Running

CTS850 SDH/PDH Test Set User Manual

3 40

CTS850 SDH/PDH Test Set User Manual